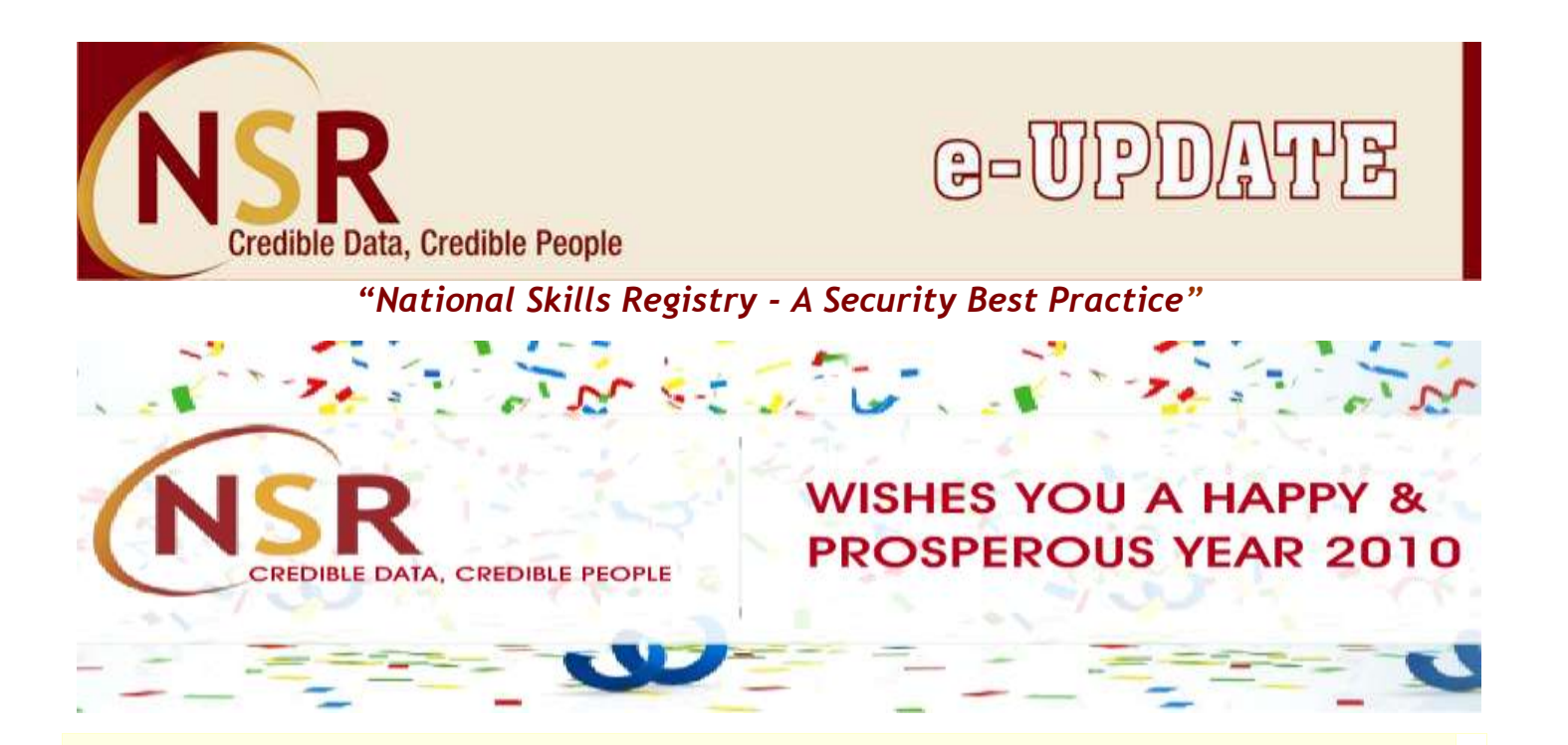

## *Recent developments at NSR*

- *Now more than 5.68 Lakh professionals registered on NSR website!!! Welcome to this growing group of professionals*
- *Highest ever number of registrations in Oct – Dec 09 quarter:*

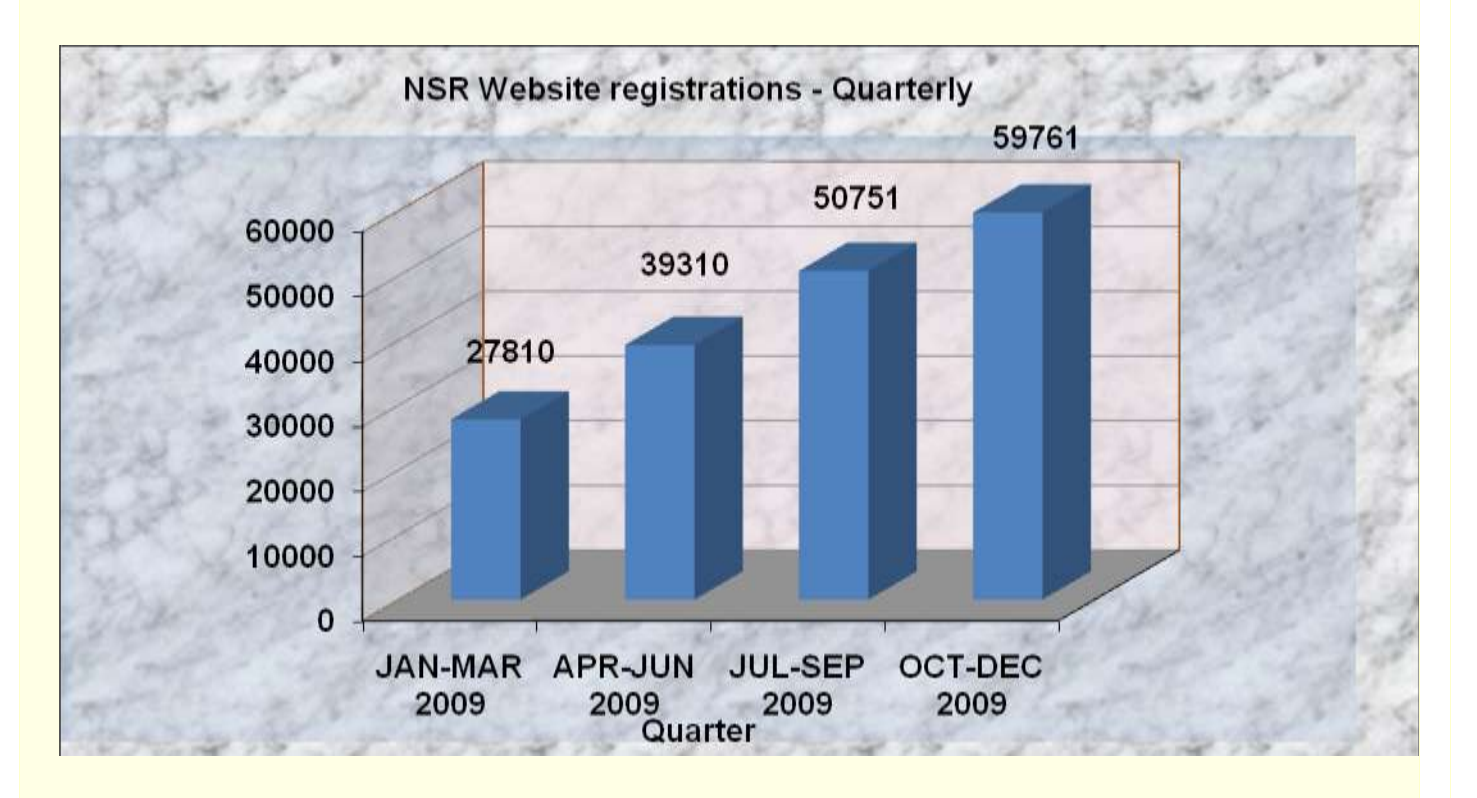

| <b>TCS</b>       | <b>Wipro</b>       |
|------------------|--------------------|
| <b>IRM</b>       | <b>Infosys</b>     |
| <b>Genpact</b>   | <b>Infosys BPO</b> |
| <b>IBM Daksh</b> | <b>Verizon</b>     |
| EXT.             | <b>JPMC</b>        |

*Top companies in terms of NSR Registrations during Oct – Dec 09 were:*

 *NSR & NASSCOM team appreciates the efforts of these companies and other NSR participating companies in expanding NSR security practice among their employees and strengthening the initiative!!!*

- *NSR expands service to Finance industry – ICICI Securities & STCI Capital Markets join NSR.*
- *New service centers for providing biometric registration facility for NSR have been started at Guwahati, Lucknow, Trivandrum, Kolkata (second office at Salt Lake). NSR now also available overseas at Singapore. Dubai starting shortly. (Complete list available at [https://nationalskillsregistry.com/pos-details](https://nationalskillsregistry.com/pos-details-register.htm)[register.htm](https://nationalskillsregistry.com/pos-details-register.htm) ).*
- *# "NSR Expectations & Experience Survey": An exercise for identifying opportunities for NSR process improvement and assessing current level of satisfaction among recently registered professionals was undertaken. "NSR Expectations & Experience" feed-back forms were sent to 30,000 NSR registered Knowledge Professionals for seeking feed-back, rating of using NSR service and suggestions etc. The feed-back form was quite broad-based and attempted to touch-upon all touch-points for a Knowledge Professional relating to understanding NSR, registering and using NSR service. Very encouraging feed-back (in terms of service experience as well as NSR expectations) was received from registered professionals. On an average 80% of the professionals have expressed satisfaction with NSR service and all have confirmed the need for NSR service. The survey results and feed-back form are posted on NSR website. Further details are:*
	- *Lowest Score: 61% satisfaction (Awareness about NSR before joining)*
	- *Highest Score: 89% satisfaction (Usefulness in providing unique identity)*
	- *Average Score across all parameters: 79.25% satisfaction*

 *NSR & NASSCOM team appreciates the efforts of all the professionals for participating in the survey and providing the valuable feed-back* 

## *"NSR for You"*

- *1. Please visit NSR website at [https://nationalskillsregistry.com](https://nationalskillsregistry.com/)*
- *2. Access your profile (for any problem in accessing [click here\)](https://nationalskillsregistry.com/nasscom/pageflows/itp/itpTransactions/ItpTransactionsController.jpf)*
- *3. Ensure to update your profile; check for following:*
	- *a. Details of your present employment are displayed and are correct*
	- *b. Your address is correct and complete*
	- *c. Your email ID is correct*
- *4. NSR team has designed a complete usage guidance tour for you, to help you understand how to access and use your NSR profile. It explains all the features available to you on your profile. Start the learning at: <https://nationalskillsregistry.com/doc/itp-tour.pdf>*

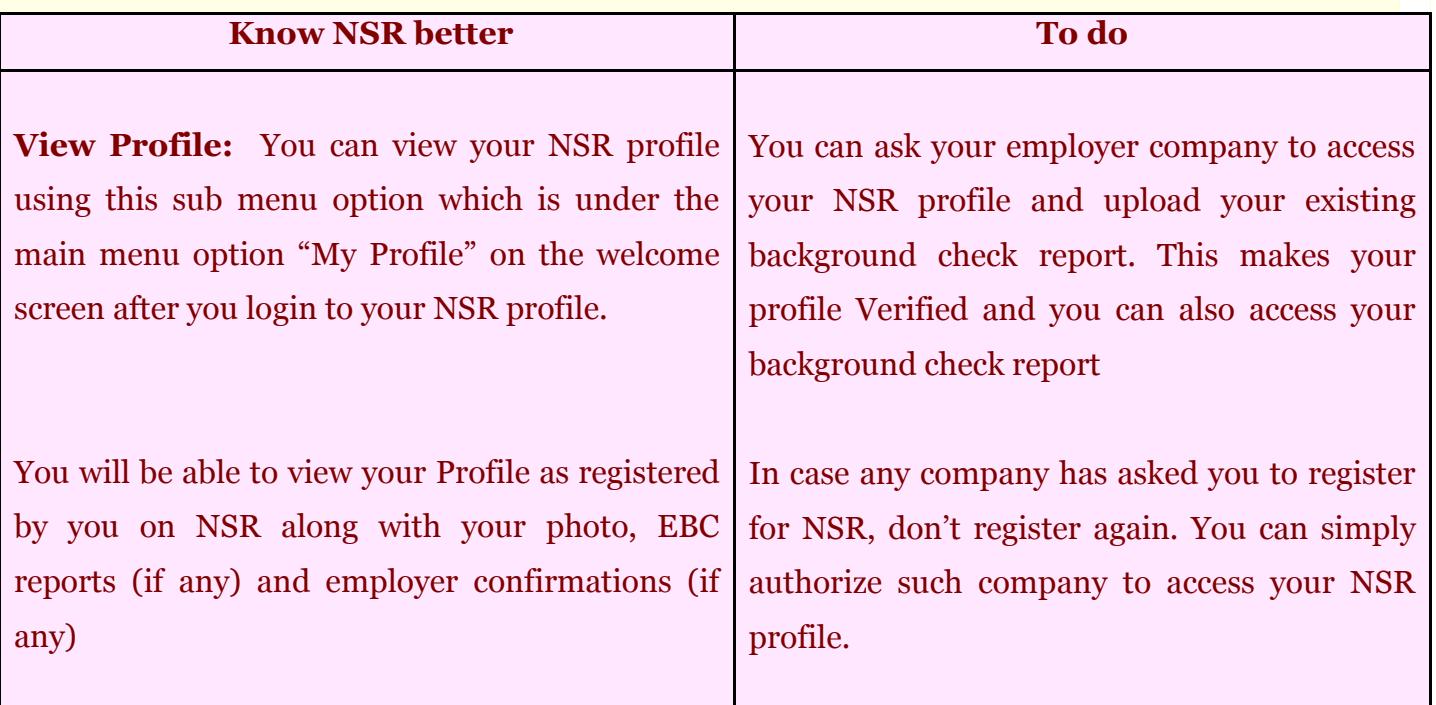

## NSR FAQs

*(This section in the newsletter attempts to share the most commonly asked questions and answers, available solutions)*

## **Question: Details of some of my previous employments are not appearing in my NSR profile. How can I add these details?**

*Ans: You need to login to your NSR profile and go to the main menu option "My Profile" and click on the last sub menu option of "correct errors in data". A page will be displayed asking you to enter the transaction password that was set by you. On entering the correct transaction password, your personal details last updated by you would be displayed. For updating the employment information you need to confirm the personal information and education information page. On the employment information page you can add details of any previous employment which is not appearing on your profile using the link "Add Previous Company". In case details of your previous employer company are not available in the available list; you can add the name yourself by selecting the option "Not in the List". This option appears at the end of every search for previous employer company.*

*Please note this option cannot be used for updating details of change in your present employment (please refer to <https://nationalskillsregistry.com/doc/itp-tour.pdf>).*

*Incase you are facing some problem in updating, you may write to us at*<u>*nsr@nsdl.co.in*</u>

*Got a query / facing problem / need more information – Contact National Skills Registry* **NSR Help-desk : [nsr@nsdl.co.in](mailto:nsr@nsdl.co.in) Call us at: 022 – 2499 4025 / 4242 / 4210 / 4213 / 4428**